一、打开微信扫一扫,识别扫描下方二维码。

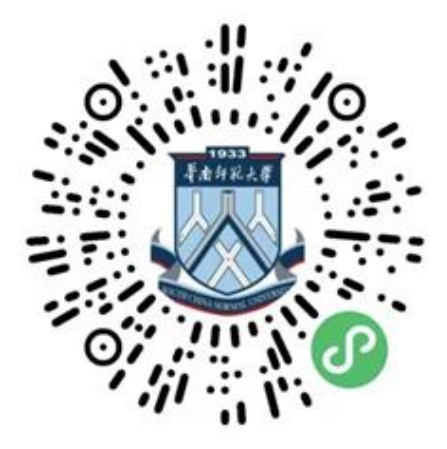

二、点击选择项"校庆专项 | 90 元庆 90 年"或"校园建设

| 文博中心建设"。

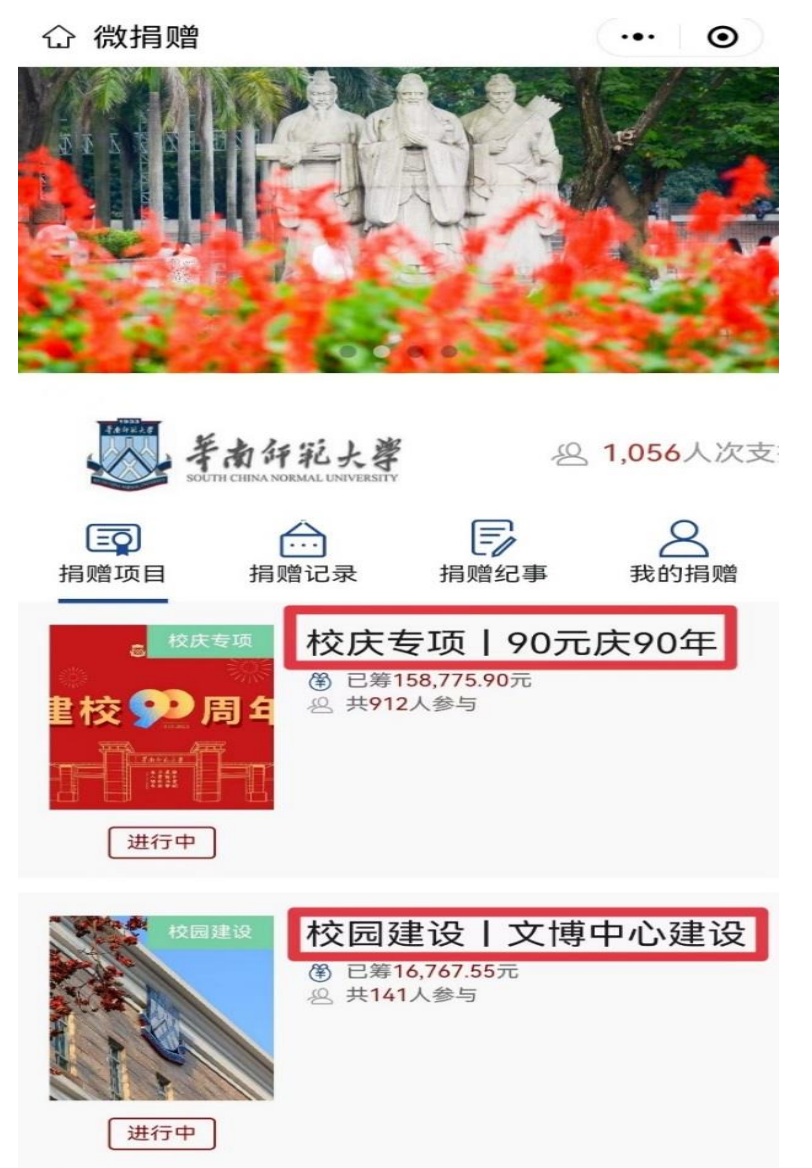

## 三、点击下方"捐款"。

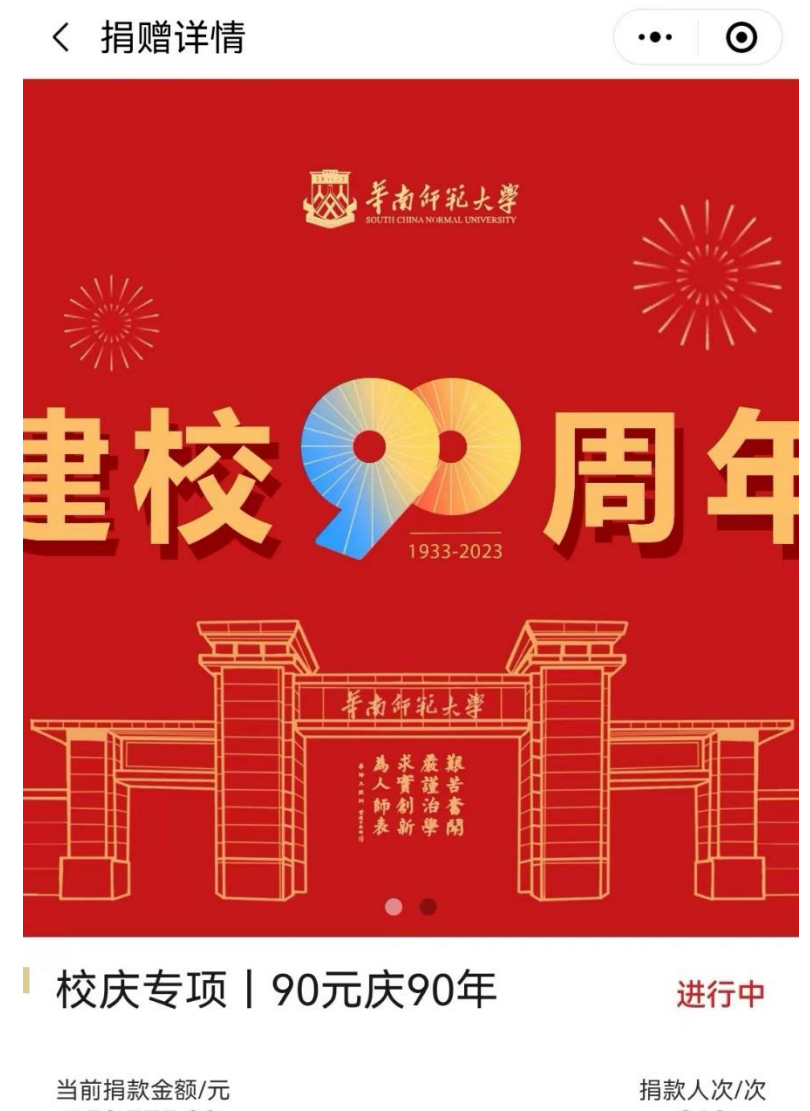

158,775.90 912 | 项目详情 捐赠记录 项目进展 捐赠留言

岁月不居, 时节如流。2023年, 学校将迎 来90周年华诞。90周年校庆,是学校发展 捐款

四、选择捐赠金额(90 元、900 元、9000 元或自定义金额), 并填写个人信息(注:带 \* 号的为必填项),最后点击"我 要捐赠"。

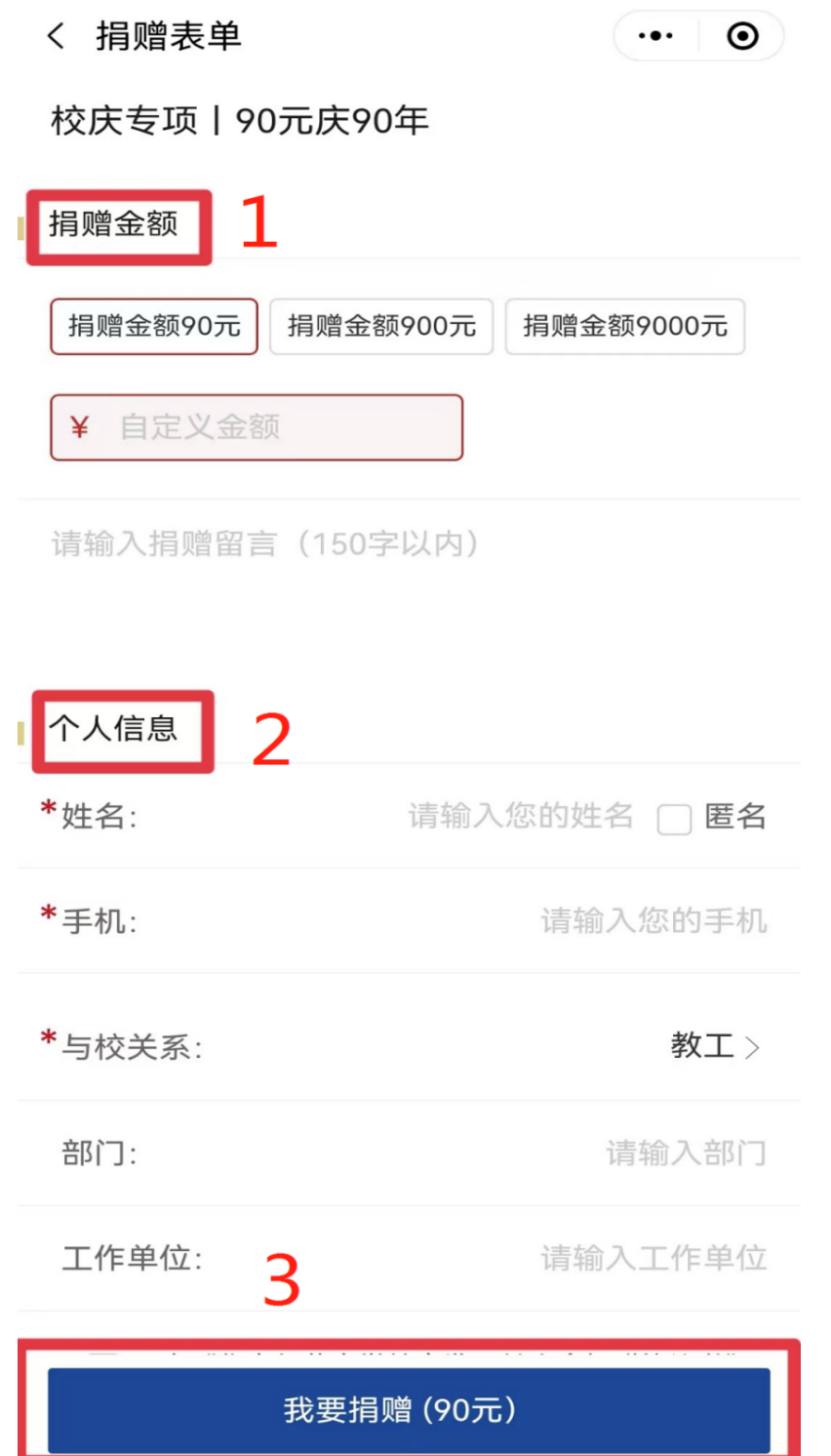

5、支付完成后,弹出捐赠证书页面,即捐赠成功。注意保存 捐赠证书,以便后续统计。

< 证书

 $\odot$ 

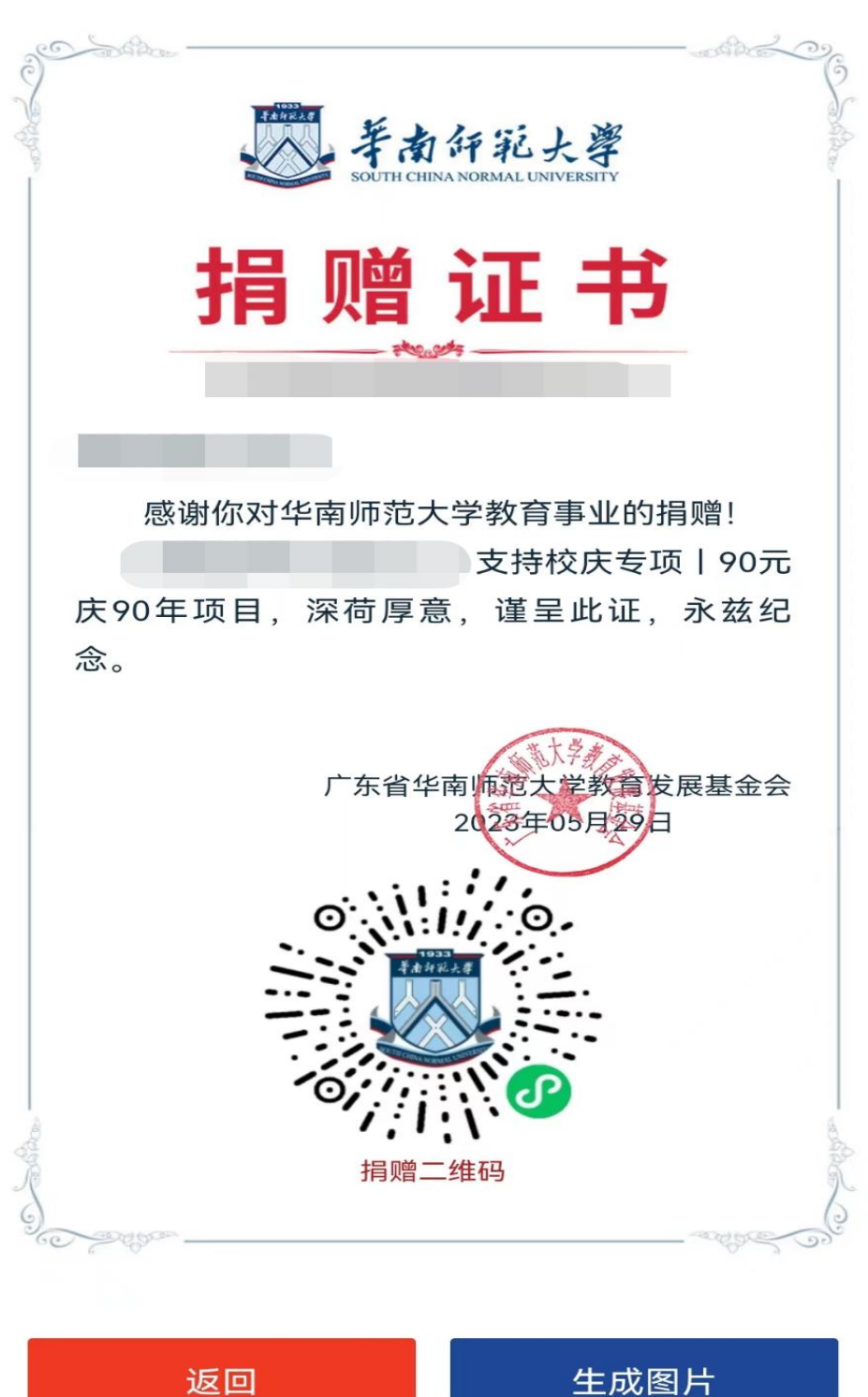